# Konfiguration der Sprachsystemeinstellungen auf der SPA100-Serie  $\overline{\phantom{a}}$

#### Ziel

Die Seite Sprachsystem kann zum Konfigurieren allgemeiner Sprachsystemeinstellungen verwendet werden. Dies umfasst Startverzögerung und Protokollierung. Der Administrator kann die Protokollierung über einen Syslog-Server über diese Seite aktivieren, sodass die Protokolle an einen bestimmten Syslog-Server gesendet werden können, dessen IP-Adresse zugewiesen ist. In diesem Artikel wird erläutert, wie Sie Systemeinstellungen für Sprachdienste auf dem Telefonadapter der Serie SPA100 konfigurieren.

### Anwendbare Geräte

·Telefonadapter der Serie SPA100

## **Softwareversion**

·v1.1.0

## Konfigurieren der Sprachsystemeinstellungen

Schritt 1: Melden Sie sich beim Webkonfigurationsprogramm an, und wählen Sie Voice > System aus. Die Seite System wird geöffnet:

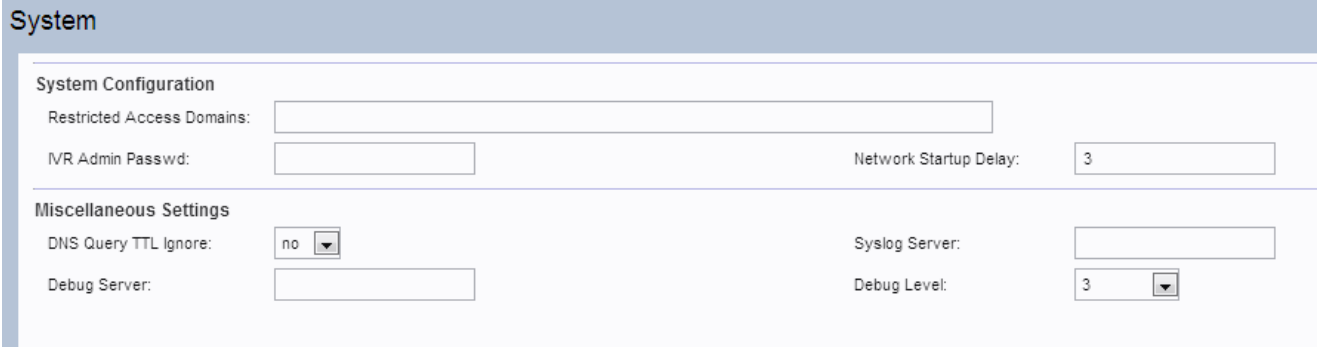

Schritt 2: Blättern Sie auf der Seite nach unten zum Bereich Systemkonfiguration.

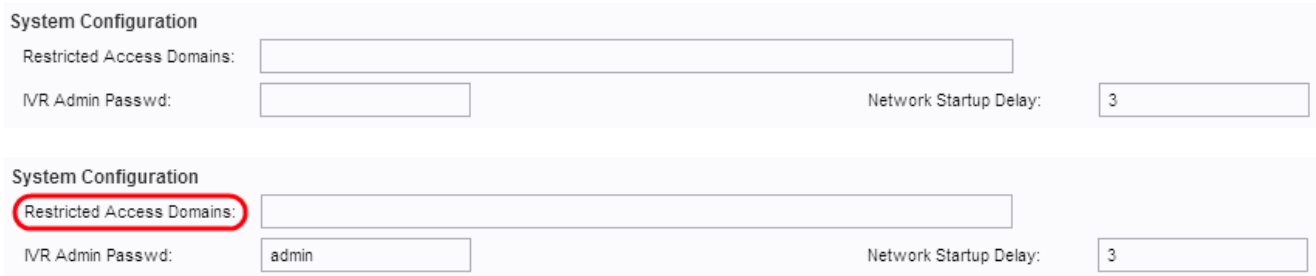

Hinweis: Geben Sie keinen Wert in das Feld Eingeschränkte Zugriffsdomänen ein, da diese Funktion derzeit nicht vom ATA verwendet wird.

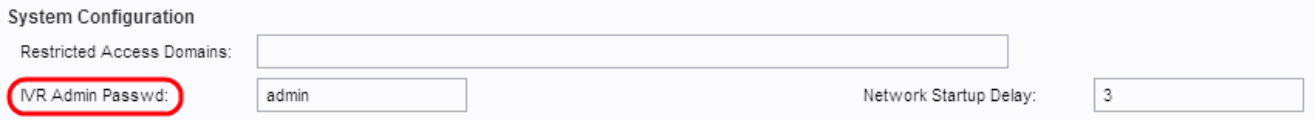

Schritt 3: Geben Sie im Feld IVR Admin Password (IVR-Administratorkennwort) das Kennwort für den Benutzer ein, der das ATA verwaltet, das die integrierte IVR über ein angeschlossenes Telefon verwendet.

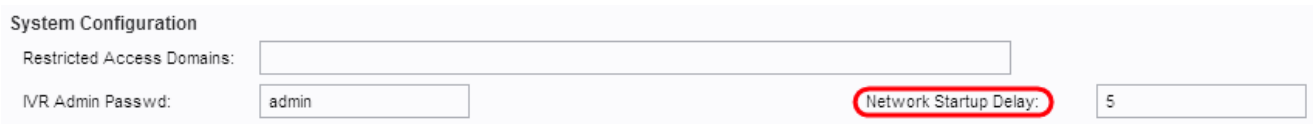

Schritt 4: Die Netzwerk-Startverzögerung ist das Zeitintervall, das der ATA wartet, bevor das Netzwerk neu gestartet wird. Geben Sie im Feld Startup Delay (Netzwerkstartverzögerung) den gewünschten Wert für die Startverzögerung ein. Der Standardwert ist 3.

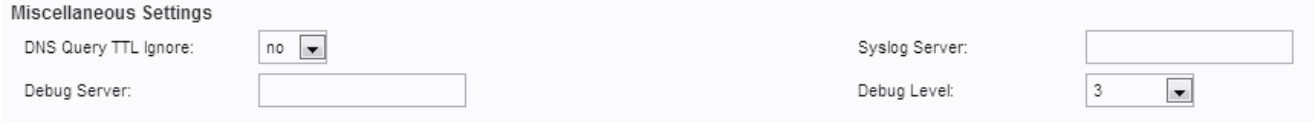

Schritt 5: Blättern Sie nach unten zum Bereich Verschiedene Einstellungen auf der Seite.

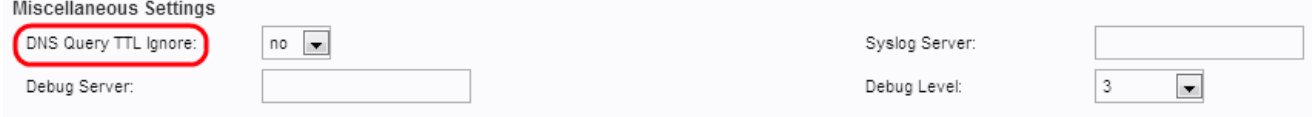

Schritt 6: Die Time To Live (TTL) bezieht sich auf die Fähigkeit der DNS-Server, DNS-Datensätze zu zwischenspeichern. Es ist die Zeit, die ein DNS-Datensatz für einen bestimmten Host im Cache-Speicher eines DNS-Servers verbleibt, nachdem er die identische IP-Adresse des Hosts gefunden hat. Wählen Sie Yes (Ja) aus der Dropdown-Liste TTL Ignore der DNS-Abfrage aus, um die TTL der DNS-Abfrage zu ignorieren. Andernfalls kann der Benutzer Nein auswählen.

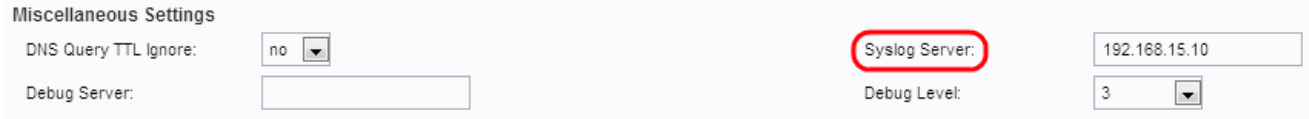

Schritt 7: Geben Sie die IP-Adresse des Syslog-Servers in das Feld Syslog-Server ein, an den Systemmeldungen gesendet werden sollen. Wenn sowohl der Syslog-Server als auch der Debug-Server angegeben sind, werden Syslog-Meldungen auch am Debug-Server protokolliert.

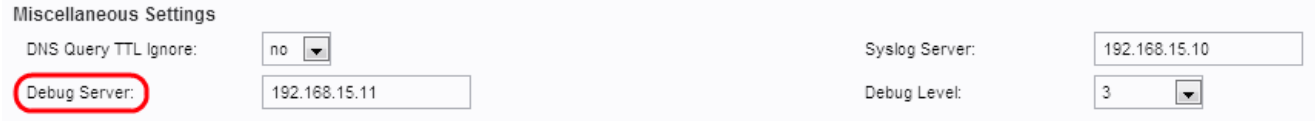

Schritt 8: Geben Sie die IP-Adresse des Debugservers im Feld Debug Server (Debug-Server ) ein, an den Systemmeldungen gesendet werden sollen. Er ermöglicht dem Server die Protokollierung von Debugging-Informationen. Die Detailausgabe hängt von der Einstellung der Parameter auf Debugging-Ebene ab.

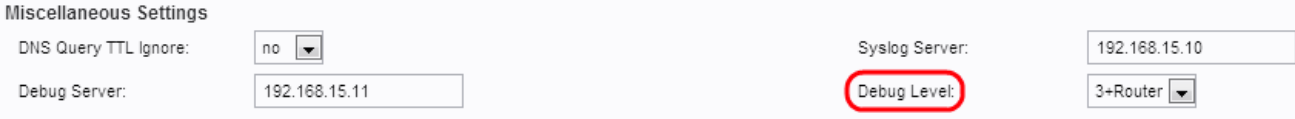

Schritt 9: Wählen Sie in der Dropdown-Liste "Debug Level" die Debugebene aus. Je höher die Debugebene, desto mehr Debuginformationen werden generiert. Mögliche Optionen sind:

- ·0 Es werden keine Debuginformationen generiert. Dies ist der Standardwert.
- · 1, 2 & 3 Generieren von Nachrichten, die nur die Sprach-Ports betreffen.
- · 3+Router Generieren Sie Debug-Inhalte für Sprach- und Routerkomponenten.

Schritt 10: Klicken Sie auf Senden, um die Einstellungen zu speichern.